## Einführung

Herzlich willkommen, angehender Excel-Programmierer ...

Sie haben zweifellos gute Gründe, ein Buch über VBA-Programmierung zu lesen. Vielleicht haben Sie einen neuen Job bekommen (herzlichen Glückwunsch). Vielleicht versuchen Sie, einige der sich wiederholenden Datenverarbeitungsaufgaben, die Sie erledigen müssen, zu automatisieren. Vielleicht sind Sie tief im Herzen ein Computerfreak. Was auch immer der Grund ist, danke, dass Sie sich für dieses Buch entschieden haben.

In diesem Buch finden Sie alle Informationen, um schnell mit VBA loslegen zu können. Und selbst wenn Sie noch keinerlei Programmiererfahrung besitzen, wird Ihnen dieses Buch helfen. Anders als in den meisten anderen Programmierbüchern finden Sie hier genau die Fakten, die Sie benötigen, um schnell Ihre Fähigkeiten bei der VBA-Programmierung mit Excel auszubauen.

# Über dieses Buch

In jeder größeren Buchhandlung (sei es in Ihrem Städtchen oder online) finden Sie eine Vielzahl an Excel-Büchern. Anhand der folgenden Liste können Sie entscheiden, ob dieses Buch wirklich für Sie geeignet ist. Dieses Buch

- V' ist für durchschnittliche bis fortgeschrittene Excel-Benutzer gedacht, die durch die Programmierung mit Visual Basic for Applications (VBA) ihre Arbeit beschleunigen wollen.
- V' bedingt keine Vorkenntnisse der Programmierung.
- V' deckt die am häufigsten verwendeten Befehle ab.
- V' ist für die aktuellen Excel-Versionen geeignet.
- $\blacktriangleright$  könnte Ihnen bisweilen ein Lächeln ablocken es gibt hier sogar Cartoons!

Wenn Sie mit einer älteren Excel-Version arbeiten, könnte das Buch infrage kommen, aber einige Dinge haben sich geändert. Wahrscheinlich kommen Sie mit einer Vorauflage besser zurecht.

Und ja, dies ist kein Excel-Buch für Einsteiger. Wenn Sie nach einem allgemeinen Excel-Buch suchen, sehen Sie sich das folgende Buch an, das ebenfalls bei Wiley-VCH erschienen ist:

V' Excel 2021 für Dummies von Greg Harvey

Dieses Buch gibt es auch zu früheren Excel-Versionen.

Beachten Sie, dass dieses Buch nicht Das vollständige Handbuch für die Excel-VBA-Programmierung für Dummies heißt. Dieses Buch deckt nicht alle Aspekte der Excel-Programmierung ab – aber man kann davon ausgehen, dass Sie wahrscheinlich nicht *alle* Informationen zu diesem Thema brauchen. Wenn Sie dieses Buch gelesen haben und glauben, Sie brauchen ein umfassenderes Buch zur Excel-Programmierung, empfehle ich Ihnen Excel-VBA Power-Programmierungfür Dummies, ebenfalls bei Wiley-VCH erschienen.

Um den Inhalt besser zugänglich zu machen, haben wir dieses Buch in sechs Teile unterteilt:

- V Teil I: Excel-VBA Die ersten Schritte
- V Teil II: Die Zusammenarbeit von VBA und Excel
- V Teil III: Programmierkonzepte
- V Teil IV: Kommunikation mit Ihren Benutzern
- V Teil V: Das große Ganze
- V Teil VI: Der Top-Ten-Teil

#### Konventionen in diesem Buch

Manchmal spreche ich über Tastenkombinationen - das bedeutet, Sie halten die eine Taste gedrückt, während Sie die andere drücken.  $\lceil \frac{5 \text{trg}}{2} \rceil + \lceil 2 \rceil$  bedeutet, dass Sie die  $\lceil \frac{5 \text{trg}}{2} \rceil$ -Taste gedrückt halten, während Sie  $\lceil 2 \rceil$  drücken.

Für Menübefehle benutze ich ein spezielles Zeichen, um Elemente des Menübands voneinander zu trennen. Beispielsweise verwenden Sie den folgenden Befehl, um innerhalb einer Arbeitsmappe einen benannten Bereich zu erstellen:

FORMELN | DEFINIERTE NAMEN | NAMEN DEFINIEREN

FORMELN ist die Registerkarte oben im Menüband. DEFINIERTE NAMEN ist die Gruppe auf der Registerkarte FORMELN und NAMEN DEFINIEREN ist der eigentliche Befehl.

Der Visual Basic-Editor verwendet immer noch die alten Menüs und Menüleisten. Falls Sie also die Anweisung lesen, dass Sie EXTRAS 1 OPTIONEN wählen sollen, bedeutet dies, öffnen Sie das Menü EXTRAS und wählen Sie dort den Menübefehl OPTIONEN aus.

Bei der Programmierung mit Excel entwickeln Sie Code – das sind die Anweisungen, die Excel ausführt. Code in diesem Buch wird in nichtproportionaler Schrift dargestellt, etwa wie folgt:

```
Range( "A1: A12"). Select
```
Einige lange Codezeilen passen nicht in eine Zeile auf einer Buchseite. In diesem Fall verwende ich das Standardtrennzeichen von VBA, ein Leerzeichen gefolgt von einem Unterstrich. Ein Beispiel:

```
Selection.PasteSpecial Paste: =xlValues,
Operation:=xlNone, SkipBlanks:=False, _ 
Transpose:=False
```
Diesen Code können Sie genau so eingeben, aber auch innerhalb einer Zeile (dann lassen Sie das Leerzeichen und den Unterstrich weg).

#### Makrosicherheit

Es gibt nicht nur gute Menschen. Man hat den Eindruck, es gibt immer irgendeinen findigen Betrüger, der versucht, Sie auszunutzen oder irgendwelche Probleme zu verursachen. In der Programmierwelt ist das nicht anders. Vielleicht haben Sie schon von Computerviren gehört, die recht unangenehme Dinge mit Ihrem System veranstalten. Aber wussten Sie auch, dass sich Computerviren auch in einer Excel-Datei befinden können? Ganz recht. Es ist sogar ziemlich einfach, mit VBA einen Computervirus zu schreiben. Ein unbedarfter Benutzer kann eine Excel-Datei öffnen und den Virus auf andere Excel-Arbeitsmappen übertragen und sogar andere Systeme damit infizieren.

Im Laufe der Jahre hat sich Microsoft immer mehr Gedanken über Sicherheitsaspekte gemacht. Das ist nicht schlecht, bedeutet aber auch, dass die Excel-Benutzer wissen müssen, was passiert. Über den Befehl DATEI 1 OPTIONEN 1 TRUST CENTER erreichen Sie die Sicherheitseinstellungen von Excel. Hier gibt es unzählige Optionen. Man erzählt sich, dass es schon Benutzer gegeben haben soll, die dieses Dialogfeld geöffnet haben und nie wieder gesehen wurden.

Klicken Sie auf die Registerkarte MAKROEINSTELLUNGEN (links im Dialogfeld TRUST CENTER). Die folgenden Optionen werden angezeigt:

- V ALLE MAKROS OHNE BENACHRICHTIGUNG DEAKTIVIEREN: Es werden keine Makros ausgeführt, unabhängig davon, was Sie machen.
- V ALLE MAKROS MIT BENACHRICHTIGUNG DEAKTIVIEREN: Wenn Sie eine Arbeitsmappe mit Makros öffnen, wird entweder die Nachrichtenleiste mit der Option geöffnet, die Sie anklicken können, um Makros zu aktivieren, oder Sie erhalten (wenn das Fenster mit dem Visual Basic-Editor geöffnet ist) eine Nachricht, in der Sie gefragt werden, ob Sie Makros aktivieren wollen.
- V ALLE MAKROS AUSSER DIGITAL SIGNIERTEN MAKROS DEAKTIVIEREN: Nur Makros mit einer digitalen Signatur dürfen ausgeführt werden (aber für Signaturen, die Sie als nicht vertrauenswürdig markiert haben, erhalten Sie weiterhin Sicherheitswarnungen).

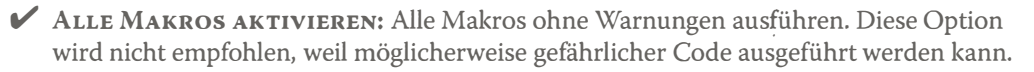

Überlegen Sie sich das folgende Szenario: Sie schreiben eine Woche lang an einem genialen VBA-Programm, das Ihr Unternehmen völlig revolutionieren wird. Sie testen es sorgfältig

und senden es an Ihren Chef. Er ruft Sie zu sich ins Büro und teilt Ihnen mit, dass Ihr Makro überhaupt nichts bewerkstelligt. Was ist passiert? Wahrscheinlich gestatten die Sicherheitseinstellungen Ihres Chefs nicht, das Makro auszuführen. Oder er verwendet die Standardeinstellung von Microsoft und deaktiviert beim Öffnen einer Datei alle Makros.

Was lernen wir daraus? Nur weil eine Excel-Arbeitsmappe ein Makro enthält, gibt es keine Garantie dafür, dass das Makro jemals ausgeführt wird. Es hängt alles von den Sicherheitseinstellungen ab und ob der Benutzer Makros für diese Datei aktiviert oder deaktiviert.

Für die Arbeit mit diesem Buch müssen Sie Makros für die Dateien aktivieren, mit denen Sie arbeiten. Ich empfehle Ihnen, die zweite Sicherheitsstufe zu verwenden. Wenn Sie eine von Ihnen angelegte Datei öffnen, können Sie die Makros einfach aktivieren. Wenn Sie eine Datei von jemandem öffnen, den Sie nicht kennen, sollten Sie die Makros deaktivieren und den VBA-Code daraufhin überprüfen, ob er gefährliche oder böswillige Dinge enthält. In der Regel ist verdächtiger VBA-Code leicht zu erkennen.

Eine weitere Option ist es, einen vertrauenswürdigen Ordner einzurichten. Wählen Sie DATEI | OPTIONEN | TRUST CENTER | EINSTELLUNGEN FÜR DAS TRUST CENTER. Wählen Sie die Option VERTRAUENSWÜRDIGE SPEICHERORTE und wählen Sie dann einen Ordner aus, der als vertrauenswürdiger Ort gelten soll. Speichern Sie hier Ihre vertrauenswürdigen Arbeitsmappen, für die Excel Sie nicht mehr fragt, ob Sie die Makros aktivieren wollen. Wenn Sie etwa die Beispieldateien für dieses Buch herunterladen, können Sie sie in einem vertrauenswürdigen Ordner ablegen.

### Törichte Annahmen über die Leser

Menschen, die Bücher schreiben, zielen in der Regel auf einen bestimmten Leserkreis ab. Die folgenden Punkte beschreiben den hypothetischen Leser für dieses Buch:

 $\triangledown$  Sie haben bei Ihrem Job Zugang zu einem Computer – und vielleicht auch zu Hause. Diese Computer sind mit dem Internet verbunden.

V Sie verwenden eine ziemlich aktuelle Version von Microsoft Excel.

- V Sie arbeiten schon seit mehreren Jahren mit dem Computer.
- V Sie verwenden Excel häufig bei der Arbeit und Sie wollen sich mehr Wissen über Excel aneignen, als es der Durchschnittsbenutzer besitzt.
- V Sie wollen mit Excel Dinge erledigen, die Sie momentan nicht damit erledigen können.
- V Sie haben wenig oder keine Programmiererfahrung.
- $\triangledown$  Sie wissen, dass das Hilfesystem von Excel ganz praktisch ist. Daran sollten Sie sich immer erinnern, wenn Sie eine Information nicht in diesem Buch finden. Wenn Sie das Hilfesystem gut beherrschen, können Sie alle Wissenslücken füllen.
- V Sie müssen arbeiten und wollen sich nicht mit dicken, langweiligen Computerbüchern herumschlagen.

### Symbole, die in diesem Buch verwendet werden

In diesem Buch heben Symbole bestimmte Arten von wertvollen Informationen hervor, die Ihre Aufmerksamkeit erfordern. Im Folgenden finden Sie die verwendeten Symbole mit einer kurzen Beschreibung.

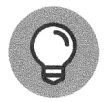

Die Glühbirne kennzeichnet Tipps und Abkürzungen, die Ihnen viel Zeit ersparen können (und es Ihnen vielleicht sogar ermöglichen, das Büro zu einer vernünftigen Zeit zu verlassen).

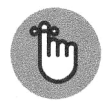

Dieses Symbol markiert die besonders wichtigen Informationen. Um die wichtigsten Informationen in den einzelnen Kapiteln aufzusaugen, suchen Sie einfach nach diesem Symbol.

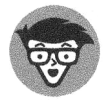

Dieses Symbol kennzeichnet Informationen mit hohem technischem Anspruch, die Sie normalerweise überspringen können.

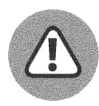

Das Warndreieck weist Sie darauf hin, dass Sie aufpassen müssen! Es markiert wichtige Informationen, die Sie vor Datenverlusten und davor schützen, dass Sie sich den ganzen Tag verderben.

### Wie es weitergeht

Dieses Buch enthält alles, was Sie benötigen, um VBA-Programmierung auf einem fortgeschrittenen Niveau zu erlernen. Das Buch beginnt mit den Grundlagen der Aufzeichnung von Makros und steigt dann Kapitel für Kapitel tiefer in die Materie ein.

Wenn Excel-Makros völliges Neuland für Sie sind, beginnen Sie mit Teil I, damit Sie sich mit den Grundlagen der Makro-Aufzeichnung vertraut machen. Falls Sie Erfahrungen mit der Aufzeichnung von Makros besitzen, aber die dahinterstehenden VBA-Konzepte besser verstehen möchten, lesen Sie Teil II und Teil III. Dort werden Sie genau erfahren, wie VBA funktioniert; außerdem lernen Sie dort die Grundlagen kennen, die Sie für die Implementierung Ihres eigenen Codes benötigen.

Wenn Sie mit Programmierkonzepten vertraut sind und nur einen schnellen Überblick über einige der fortgeschritteneren Techniken wie die Erstellung Ihrer benutzerdefinierten Funktionen und Add-Ins erhalten möchten, können Sie gerne sofort zu Teil IV springen.

Für dieses Buch gibt es eine eigene Website, von der Sie die Beispieldateien herunterladen können. Dazu öffnen Sie in Ihrem Browser die folgende Seite:

```
www.wiley-vch.de/ISBN9783527719594
```
Diese Beispieldateien sparen Ihnen eine Menge Schreibarbeit. Außerdem können Sie damit spielen und mit verschiedenen Änderungen experimentieren. Experimentieren ist die beste Methode, VBA zu beherrschen.

Diese Leseprobe haben Sie beim M. edvbuchversand.de heruntergeladen. Das Buch können Sie online in unserem Shop bestellen.

**Hier zum Shop**